# PLATFORM *– Quick Reference Guide*

## Our Content

**BMI** Research

A FitchGroup Company

#### Daily Views

Includes our daily news and event-based analysis. Read articles on the platform, subscribe to email alerts or create your own custom alerts.

Content breadth includes:

- **Currency Forecasts**
- **Economic Analysis**
- Global Assumptions
- Political Risk Analysis
- Market Strategy
- **Risk Updates**
- Company Briefs
- Company News Alerts
- Company Finance Alerts
- FDI Alerts
- Q Industry Briefs, News & Trend Analysis
- M&A Analysis
- **Project News**

#### Reports & Strategic Content

Includes Country Risk and Industry reports, as well as Special Reports and Newsletters. These provide 5 and 10-year forecasts and in-depth analysis of risks and opportunities for the markets of your choice. Our analysis includes: BMI Views, SWOT Analysis, Industry Forecasts, Industry Trends & Analysis, Economic and Political Outlooks, Business Environment Outlooks, Market Overviews and Global Company Strategy Reports.

#### Data & Forecasting

Over 1.24m lines of data underpin our analysis. Data Tool provides an intuitive and user friendly interface for analysing and manipulating data. Additionally, this section includes our Country Risk and Industry Risk/Reward Indices as well as our 10 proprietary BMI Databases (see below).

### Our Coverage

#### Daily Views

Monitoring 185 global markets across 24 industries, producing approximately 100,000 articles per year.

#### Reports & Strategic Content

Country Risk and Industry Reports, Special Reports, Insights and Monitors for 24 major industries across 200 global markets, producing approximately 46,000 pieces of strategic content per year.

#### Data & Forecasting

Our extensive database includes:

- Macro-Economic data
- Country & Industry Risk/Reward data
- BMI Databases: Infrastructure Key Projects, Power Key Projects, Renewable Key Projects, Upstream Projects, Global Refineries, Global Mines, Mobile Operators, Burden of Disease, Key Executive Contacts and Feed-In Tariffs

# How the platform works

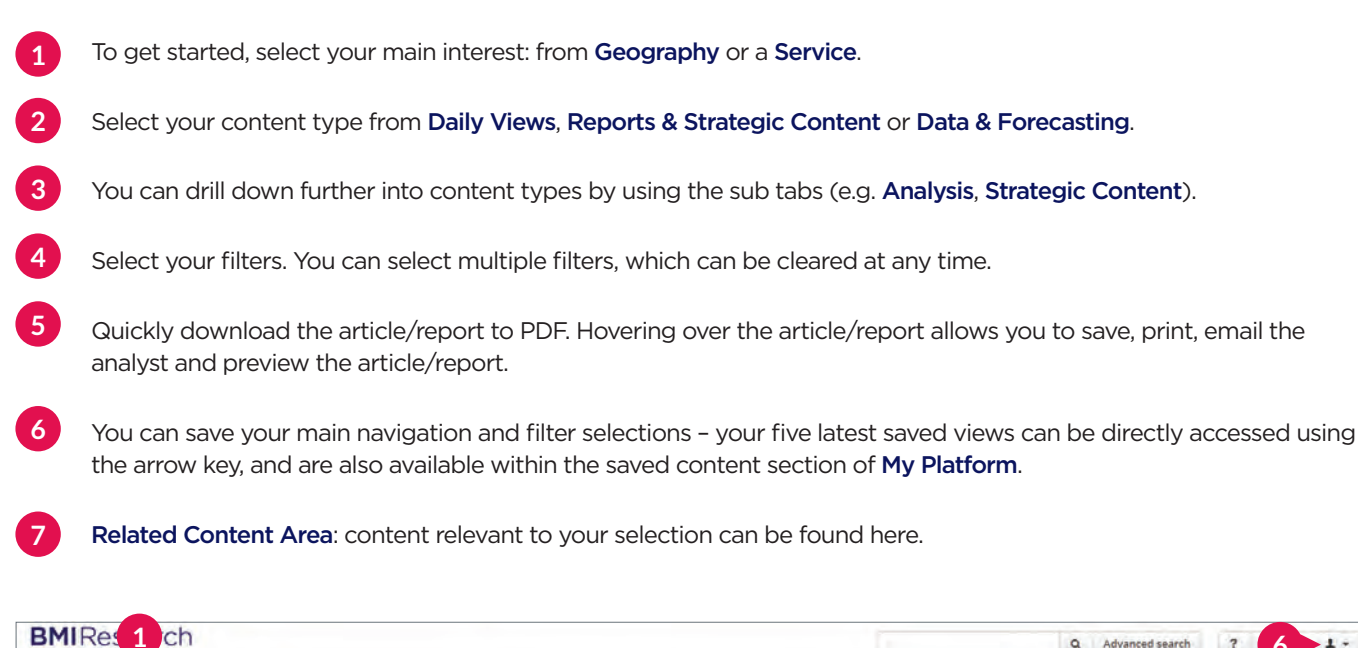

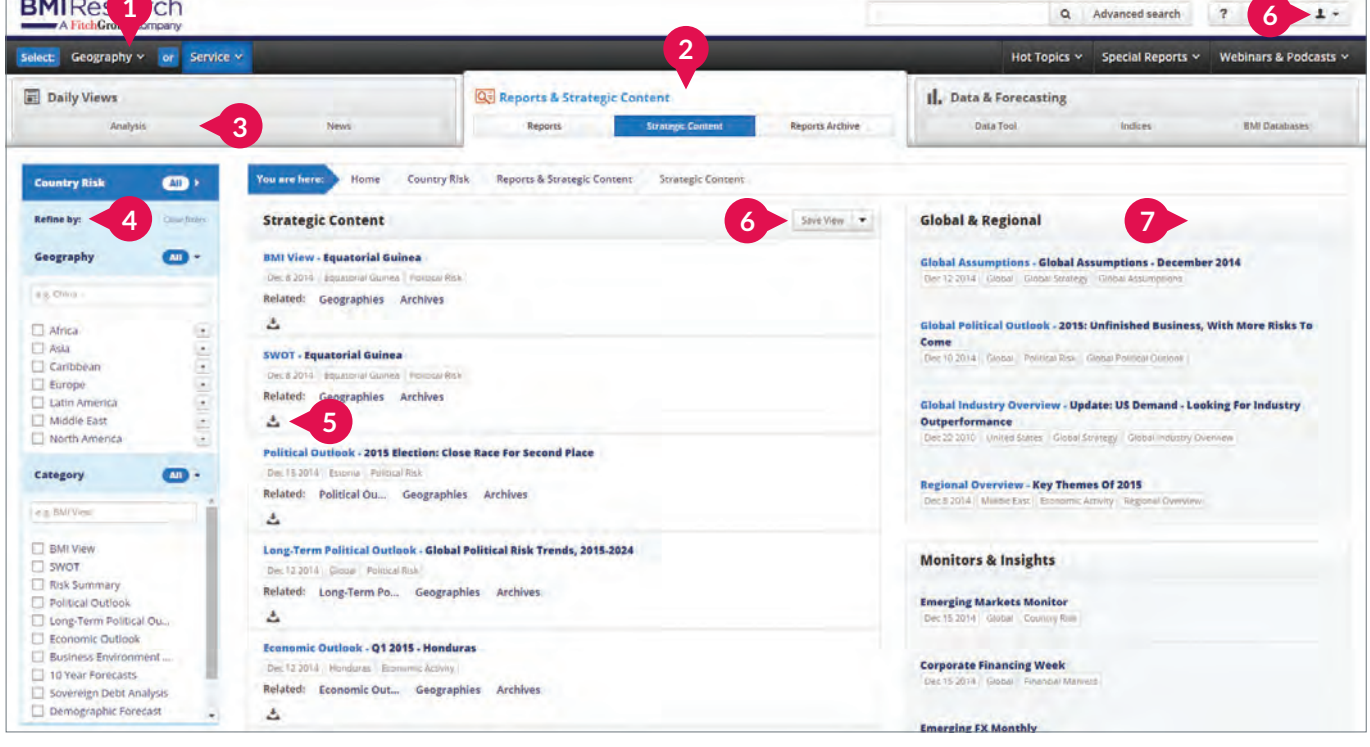

#### Inside an Article/Report:

#### Icons

 $\blacksquare$  Email the analyst,  $\blacksquare$  save the article/report,  $\blacktriangle$  download article to PDF, download the full report (strategic content only) and  $\Box$  print the article/report.

#### Related Analysis/Analysts' Choice

Content relevant to your selection can be found here.

#### Explore Data

Where possible, the data used to create the charts and tables contained within our articles and reports can be explored in Data Tool and downloaded to Excel.

### bmiresearch.com

## Data & Forecasting

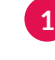

**3**

Data Tool - Create, manipulate, annotate, download and save your charts and tables within My Platform. You can access the Data Tool by clicking via the chart on the Data & Forecasting page, or via the Data Tool sub tab.

Indices - Browse our Risk Indices across regions and curated peer groups, or define your own. Compare risk summaries with data (Country Risk only), download the data or save to My Platform for future use. Indices can be accessed by clicking via the chart on the Data & Forecasting page, or via the Indices sub tab. **2**

BMI Databases – Our proprietary databases allow you to filter, download, save, annotate and, in certain databases, create charts and customised tables. A comprehensive list of all of BMI Databases is displayed in the third column within the Data & Forecasting page, or via the BMI Databases sub tab.

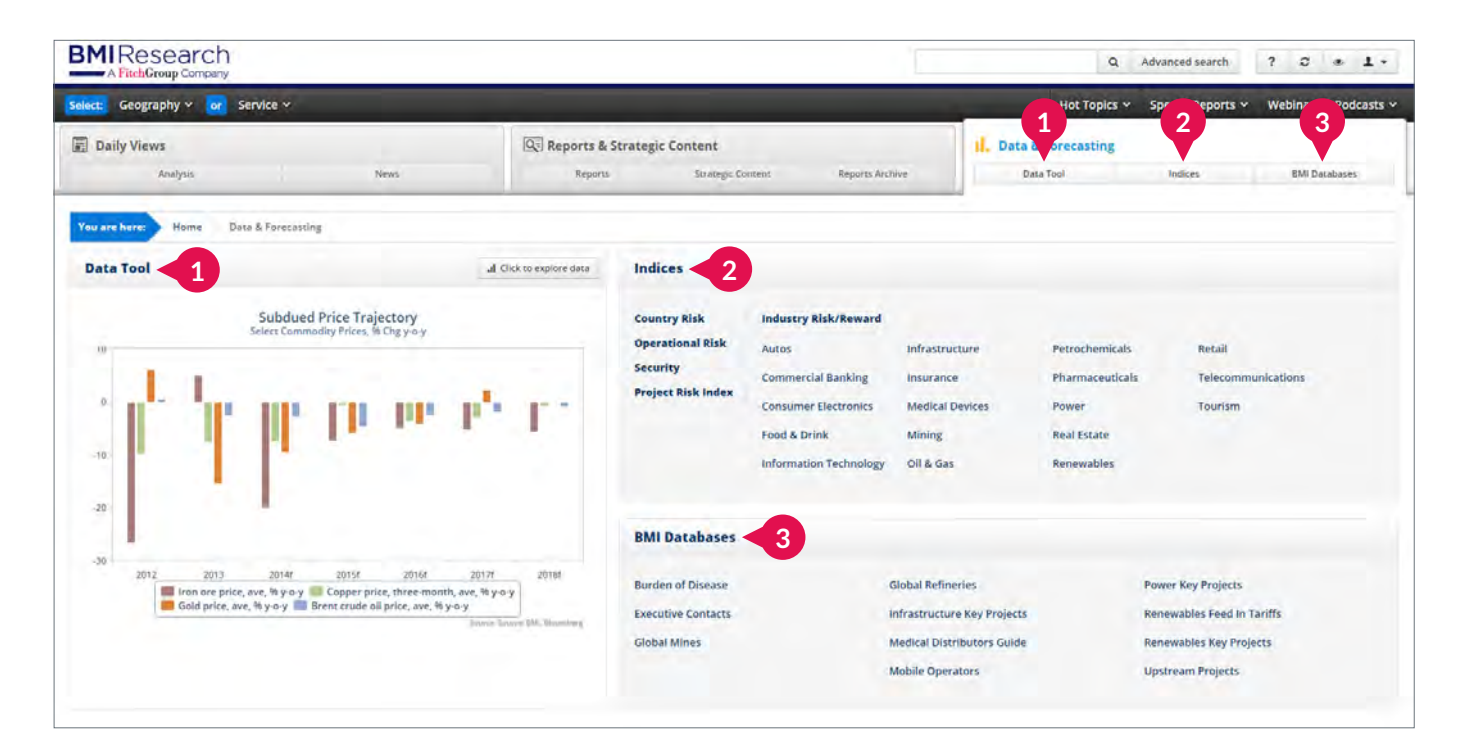

#### Inside the Data Tool:

#### Create your own charts/add content to BMI charts

Quickly select your geographies, indicators and available date ranges of interest. Display the data, or select Raw Data XLS to download your selection to excel.

#### Format & Layout

Allows you to create/edit customised charts, or view/edit charts created in house. Customisation options include: chart types, line types, adding an additional Y-axis, legend and title options, drag and drop indicator re-ordering.

#### Annotate

Annotate your chart with either lines or text notes, where you can also annotate your table – just double click any cell in the table. Double-clicking an annotation allows you to edit it.

#### Save

Save your charts and tables to access at a later date and to benefit from data updates.

#### **Export**

Export your customised chart as an image or your customised table to Excel.

### bmiresearch.com